## **ΟΔΗΓΙΕΣ ΓΙΑ DOWNLOADING ΚΑΙ ΕΓΚΑΤΑΣΤΑΣΗ**

Για να εγκαταστήσετε το πρόγραμμα modelsim στον υπολογιστή σας ακολουθείτε τα εξής βήματα:

1. Πηγαίνετε στη σελίδα <http://fpgasoftware.intel.com/?edition=lite> κι επιλέγετε

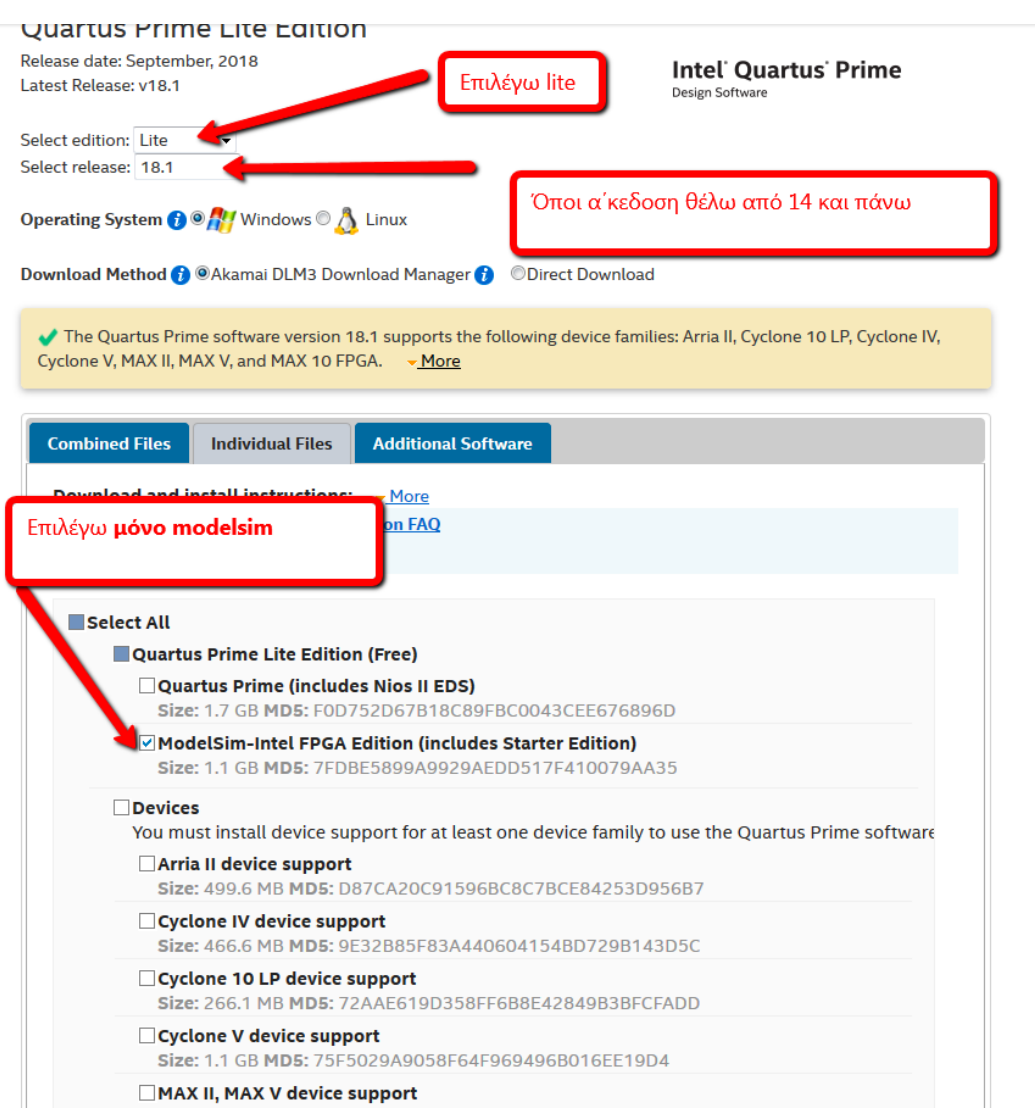

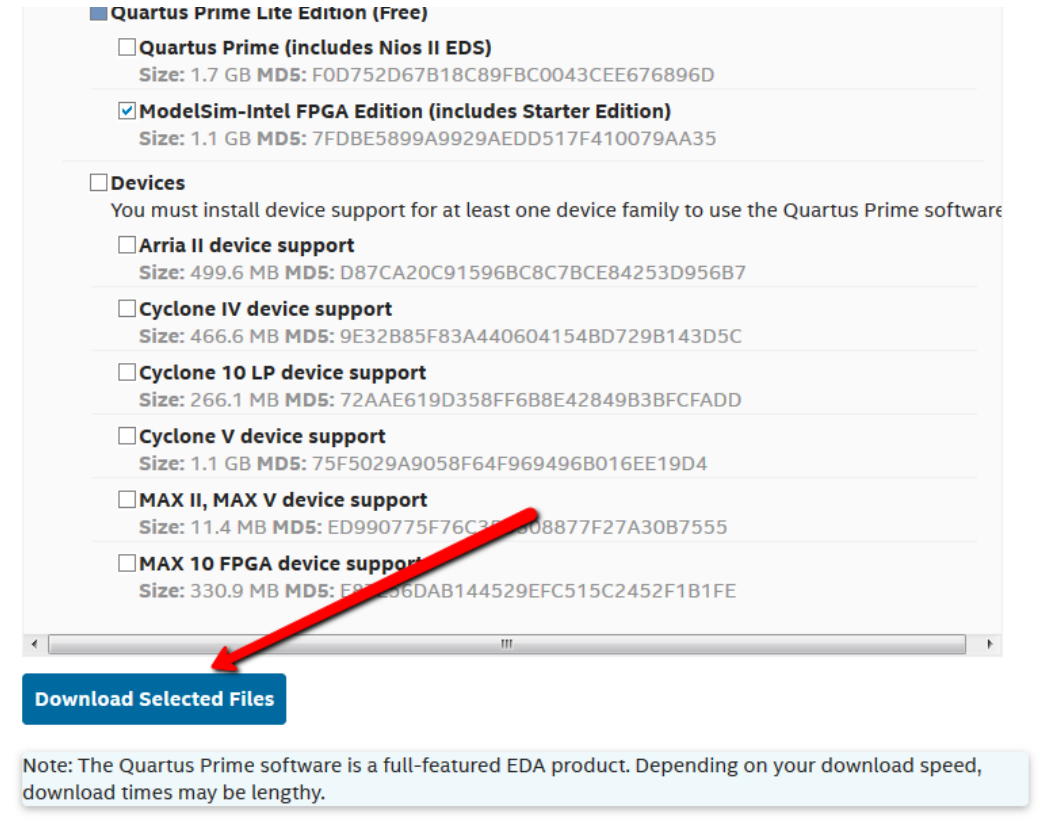

## **Για να μπορέσετε να κατεβάσετε το αρχείο θα πρέπει να κάνετε registration.**

Όταν κατέβει το αρχείο κάνω διπλό κλικ για εγκατάσταση και επιλέγω lite (no license)

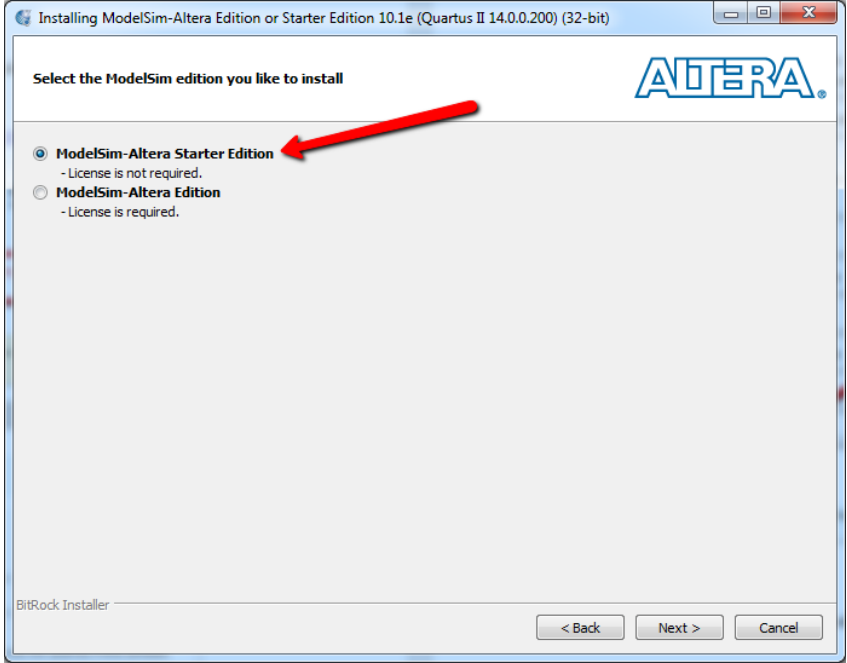

## **ΠΑΡΑΤΗΡΗΣΗ!!**

**Εάν στην εγκατάσταση μιας έκδοσης εμφανιστεί μήνυμα λάθους τύπου**

*failed* to *[allocate](https://www.google.com/search?client=firefox-b&q=setup+modelsim+failed+to+allocate&spell=1&sa=X&ved=0ahUKEwiyovv11v7dAhWjhqYKHS1SAv8QBQgoKAA)* memory

**θα πρέπει να εγκαταστήσετε παλιότερη έκδοση (προτείνεται η 14)**